## **RESETANLEITUNG.**

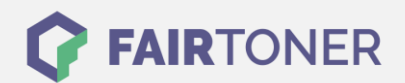

## **Brother HL-L-6400 DWT Trommel Reset**

**Schritt-für-Schritt: So setzen Sie die Trommel Ihres Druckers ganz einfach zurück!**

**TROMMEL RESET**

Die passende Trommel Reset-Anleitung für den Brother HL-L-6400 DWT finden Sie hier. Diese Anleitung funktioniert für die originale Brother DR-3400 Trommel und auch für die kompatible Trommel.

Um einen Brother HL-L-6400 DWT Trommel Reset durchzuführen, befolgen Sie bitte die Schritte genau und gehen dabei rasch vor, um ein Zurückfallen in das Hauptmenü zu vermeiden.

- 1. Den Drucker einschalten und die vordere Geräteklappe öffnen
- 2. Drücken Sie die Taste "X"
- 3. Drücken Sie auf das Schraubenzieher Symbol dann auf "Maschineninfo" und auf "dur.res.part"
- 4. Drücken Sie die Taste "drum life"
- 5. Halten Sie die Taste gedrückt bis sich die Meldung am Display ändert
- 6. Drücken Sie "Ja" oder "Yes"
- 7. Drücken Sie auf die "Home" Taste (Haus)

Der Brother Trommel Reset wurde damit abgeschlossen und der Trommelzähler zurückgesetzt.

## **Verbrauchsmaterial für Brother HL-L-6400 DWT Drucker bei FairToner**

Kaufen Sie hier bei [FairToner](https://www.fairtoner.de/) Ihre passende Trommel für den Brother HL-L-6400 DWT Drucker.

- [Brother HL-L-6400 DWT Trommel](https://www.fairtoner.de/trommeln/brother-trommeln/brother-hl-l-6400-dwt-trommeln/)
- [Brother DR-3400 Trommel](https://www.fairtoner.de/oem/brother-dr-3400-trommeln/)

**FAIRTONER.DE ONLINESHOP / SOFORTHILFE / RATGEBER**

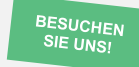

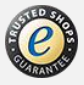